**DELTACO GAMING** 

# WIRELESS GAMING MOUSE

000 0 **BODD** n a a a a  $0000$  $\bullet\bullet\bullet\bullet$ **. . . .** .

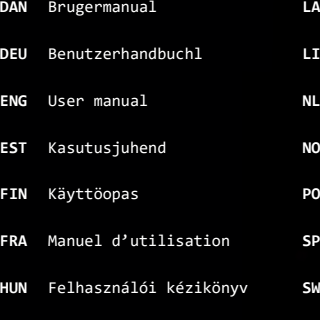

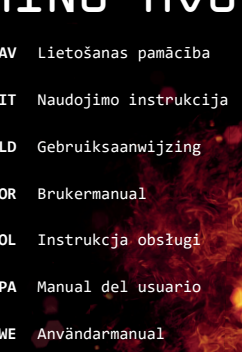

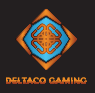

- **DAN** Tak fordi du har valgt Deltaco! **DEU** Vielen Dank, dass Sie sich für Deltaco entschieden haben! **ENG** Thank you for choosing Deltaco! **EST** Täname teid Deltaco valimise eest! **FIN** Kiitos, kun valitsit Deltaco-tuotteen! **FRA** Merci de choisir Deltaco !
- **HUN** Köszönjük, hogy a Deltaco-t választotta!
- **LAV** Paldies, ka izvēlējāties Deltaco!
- LIT Ačiū, kad renkatės "Deltaco"!
- **NLD** Hartelijk dank dat u Deltaco heeft gekozen!
- **NOR** Takk for at du valgte Deltaco!
- **POL** Dziękujemy, że wybrałeś Deltaco!
- **SPA** ¡Gracias por elegir Deltaco!
- **SWE** Tack för att ditt val av Deltaco!

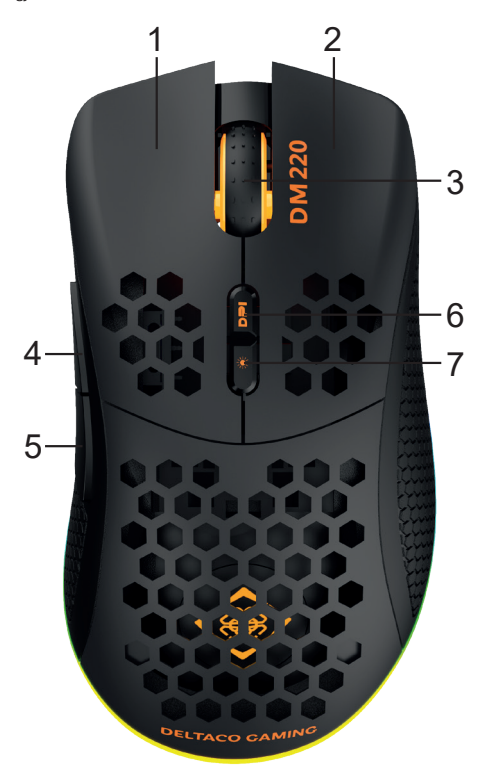

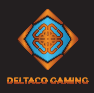

- 1. Venstre knap
- 2. Høire knap
- 3. Muse hjul og knap
- 4. Knappen Fremad
- 5. Knappen Bagud
- 6. DPI-knap
- 7. Knappen LED-tilstand

#### **Oprette forbindelse**

Tilslut USB-modtageren til en USB-A-port på computeren. Musen opretter automatisk trådløs forbindelse til computeren. Denne mus understøtter brug med USB-kabel. Hvis du tilslutter musen med et USB-kabel, oplades musen og kan bruges på samme tid.

#### **Opladning**

Hvis du vil oplade musen, skal du tilslutte den med et USB-kabel til en computer.

#### **Tænd/sluk-knap**

På undersiden af musen er der en tænd/slukknap. Du kan skifte mellem 3 tilstande. Venstre, centreret eller højre.

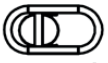

Venstre = Sluk.

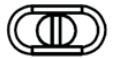

Center = Tænd. Alle led er slukket.

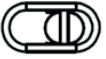

Højre = Tænd. Alle LED'er er tændt.

#### **Knappen LED-tilstand**

Tryk på LED-tilstandsknappen for at bladre gennem forskellige LED-tilstande. En af LED-tilstande slukker led'erne på siderne, men holder de andre lysdioder tændt.

#### **Dpi**

Brug DPI-knappen til at ændre DPI. Standardindstillingen for DPI er: 400/800/1200/1600/3200/4800. Tilpas DPI-indstillingerne ved hjælp af vores software. Når DPI 'en ændres, blinker LED'en 5 gange for at bekræfte ændringen.

#### **USB Afstemningsfrekvens**

Standardspørgefrekvensen er angivet til 1000 Hz. Du kan justere afstemningsfrekvensen i 3 trin. 125Hz / 500Hz / 1000Hz. Hvis du vil ændre afstemningsfrekvensen, skal du bruge vores software.

#### **LED-lys**

Når du ændrer DPI, er der en tilsvarende LED, der skifter farve. LED-farven for hver DPI-indstilling kan ændres ved hjælp af vores software.

Du kan slukke for LED'en med tænd/ sluk-knappen under musen.

#### **Rengøring**

Rengør produktet ved hjælp af en tør klud.

#### **Sikkerhedsinstruktioner**

1. Hold produktet tørt. Hold den væk fra alle væsker.

2. Du må ikke selv åbne eller forsøge at reparere produktet.

3. Hold produktet og emballagen uden for børns rækkevidde for at forhindre ulykker og kvælningsfare.

4. Undgå at tabe eller udsætte den for stødskader.

#### **Garanti**

Se **www.deltaco.dk** for at få garantioplysninger.

#### **Støtte**

Mere produktinformation kan findes på **www.deltaco.dk.** Kontakt os via e-mail: **help@deltaco.dk.**

#### **Software**

Hent softwaren på **www.deltacogaming.com.**

- 1. Linke Taste
- 2. Rechte Taste
- 3. Mausrad und Taste
- 4. Forward-Taste
- 5. Zurück-Taste
- 6. DPI-Taste
- 7. LED-Modustaste

#### **Anschluss**

Schließen Sie den USB-Empfänger an einen USB-A-Anschluss Ihres Computers an. Die Maus stellt automatisch eine drahtlose Verbindung zu Ihrem Computer her. Diese Maus unterstützt die Verwendung mit USB-Kabeln. Wenn Sie die Maus mit einem USB-Kabel anschließen, wird die Maus aufgeladen und kann gleichzeitig verwendet werden.

#### **Ladevorgang**

Um die Maus aufzuladen, schließen Sie sie mit einem USB-Kabel an einen Computer an.

#### **Stromschalter**

Auf der Unterseite der Maus befindet sich ein Netzschalter. Sie können zwischen 3 Modi wechseln. Links, Mitte oder Rechts.

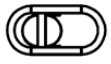

 $inke = A$ us

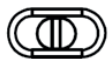

```
Mitte = Ein. Alle LEDs sind aus.
```
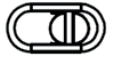

Rechts = Ein. Alle LEDs leuchten.

#### **LED-Modustaste**

Drücken Sie die LED-Modustaste, um durch verschiedene LED-Modi durchzuschalten. In einem der LED-Modi werden die LEDs an den Seiten ausgeschaltet, die anderen LEDs bleiben jedoch eingeschaltet.

#### **DPI**

Verwenden Sie die DPI-Taste, um die DPI zu ändern. Die Standardeinstellungen für DPI

sind: 400/800/1200/1600/3200/4800. Passen Sie die DPI-Einstellungen mithilfe unserer Software an. Wenn die DPI geändert wird, blinkt die LED fünfmal, um die Änderung zu bestätigen.

#### **USB-Abfragerate**

Die Standardabrufrate ist auf 1000 Hz eingestellt. Sie können die Abfragerate in 3 Schritten anpassen. 125 Hz / 500 Hz / 1000 Hz.

Um die Abfragerate zu ändern, verwenden Sie unsere Software.

#### **LED-Licht**

Wenn Sie die DPI ändern, gibt es eine entsprechende LED, die die Farbe ändert. Die LED-Farbe für jede DPI-Einstellung kann mithilfe unserer Software geändert werden. Sie können die LEDs mit dem Netzschalter unter der Maus ausschalten.

#### **Reinigung**

Reinigen Sie das Produkt mit einem trockenen Tuch.

#### **Sicherheitshinweise**

1. Halten Sie das Produkt trocken. Halten Sie es von allen Flüssigkeiten fern. 2. Öffnen oder versuchen Sie nicht, das Produkt selbst zu reparieren. 3. Bewahren Sie das Produkt und die Verpackung außerhalb der Reichweite von Kindern auf, um Unfälle und Erstickungsgefahren zu vermeiden. 4. Nicht fallen lassen oder Stoßschäden aussetzen.

#### **Garantie**

Informationen zur Garantie finden Sie unter **www.deltaco.eu.** 

#### **Unterstützung**

Weitere Produktinformationen finden Sie unter **www.deltaco.eu.** Kontaktieren Sie uns per E-Mail: **help@deltaco.eu.**

#### **Software**

Laden Sie die Software unter **www.deltacogaming.com** herunter.

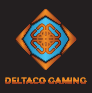

- 1. Left button
- 2. Right button
- 3. Mouse wheel and button
- 4. Forward button
- 5. Backward button
- 6. DPI button
- 7. LED mode button

#### **Connect**

Connect the USB receiver to a USB-A port on your computer. The mouse will automatically connect to your computer wirelessly. This mouse supports use with USB cable. If you connect the mouse with a USB cable, the mouse will charge and can be used at the same time.

#### **Charge**

To charge the mouse, connect it with a USB cable to a computer.

#### **Power switch**

On the underneath of the mouse there is a power switch. You can change between 3 modes. Left, center or right.

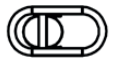

Power off.

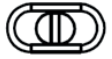

Power on. All LEDs are off.

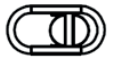

Right = Power on. All LEDs are on.

#### **LED mode button**

Press the LED mode button to cycle through different LED modes. One of the LED modes turns off the LEDs on the sides but keeps the other LEDs on.

#### **DPI**

Use the DPI button to change the DPI. The default DPI settings are: 400/800/1200/1600/3200/4800. Customize the DPI settings by using our software. When the DPI is changed, the LED flashes 5 times to confirm the change.

#### **USB polling rate**

The default polling rate is set on 1000 Hz. You can adjust the polling rate in 3 steps. 125Hz / 500Hz / 1000Hz. To change the polling rate use our software.

#### **LED light**

When you change DPI, there is a corresponding LED that changes color. The LED color for each DPI setting can be changed, by using our software. You can turn off the LEDs with the power switch underneath the mouse.

#### **Cleaning**

Clean the product by using a dry cloth. Safety instructions 1. Keep the product dry. Keep it away from all liquids. 2. Do not open up or try to repair the product by yourself. 3. Keep the product and packaging out of reach of children to prevent accidents and choke hazards. 4. Do not drop or expose to shock damage.

#### **Warranty**

Please, see **www.deltaco.eu** for warranty information.

#### **Support**

More product information can be found at **www.deltaco.eu.** Contact us by e-mail: **help@deltaco.eu.**

#### **Software**

Download the software at **www.deltacogaming.com.**

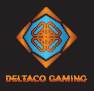

- 1. Vasak nupp
- 2. Parem nupp
- 3. Hiireratas ja nupp
- 4. Edasi nupp
- 5. Tagasi nupp
- 6. DPI nupp
- 7. Valgusdioodi režiimi nupp

#### **Ühendamine**

Ühendage USB-vastuvõtja oma arvuti USB-A pordiga. Hiir ühendub automaatselt teie arvutiga traadita side teel. See hiir toetab USB-kaabli abil kasutamist. Kui ühendate hiire USB-kaabli abil, laetakse hiirt ja seda saab samal ajal kasutada.

#### **Laadimine**

Hiire laadimiseks ühendage see USB-kaabli abil arvutiga.

#### **Toitelüliti**

Hiire all asub toitelüliti. Saate lülitada 3 režiimi vahel. Vasakpoolne, keskmine või parempoolne.

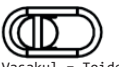

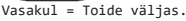

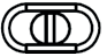

Keskel = Toide sees. Kõik valgusdioodid on väljas.

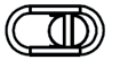

Parem = Toide sees. Kõik valgusdioodid on sees.

#### **Valgusdioodide režiimi nupp**

Erinevate valgusdioodide režiimide vahel tsüklis lülitamiseks vajutage valgusdioodide režiimi nuppu. Üks valgusdioodide režiimidest lülitab välja külgmised valgusdioodid, kuid jätab teised valgusdioodid sisse.

#### **DPI**

Kasutage DPI nuppu DPI muutmiseks. Vaikimisi DPI seadistused on: 400/800/1200/1600/3200/4800.

Kohandage DPI seadistusi meie tarkvara kasutades. DPI muutmisel vilgub valgusdiood muutuse

### kinnitamiseks 5 korda. **USB pollimissagedus**

Vaikimisi pollimissageduseks on seadistatud 1000 Hz. Saate reguleerida pollimissagedust 3 sammuga. 125 Hz / 500 Hz / 1000 Hz. Pollimissageduse muutmiseks kasutage meie tarkvara.

#### **Dioodvalgusti**

DPI muutmisel vahetab vastav valgusdiood värvi. Iga DPI seadistuse valgusdioodi värvi saab muuta meie tarkvara kasutades. Saate valgusdioodid hiire all asuva toitelüliti abil välja lülitada.

#### **Puhastamine**

Puhastage toodet kuiva lapiga.

#### **Ohutusjuhised**

1. Hoidke toode kuivana. Hoidke see eemal kõigist vedelikest. 2. Ärge avage toodet ega püüdke seda ise remontida. 3. Õnnetuste ja lämbumisohu ennetamiseks hoidke toodet ja pakendit väljaspool laste käeulatust. 4. Ärge laske sellel maha kukkuda ega saada löögikahjustusi.

#### **Garantii**

Garantiiteabe kohta vaadake palun **www.deltaco.eu.**

#### **Tugi**

Täiendavat tooteteavet leiate aadressil **www.deltaco.eu**. Võtke meiega ühendust e-posti teel: **help@deltaco.eu.**

#### **Tarkvara**

Laadige tarkvara alla aadressilt **www.deltacogaming.com.**

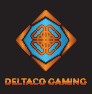

- 1. Vasemmanpuoleinen painike
- 2. Oikeanpuoleinen painike
- 3. Rulla ja sen painike
- 4. Eteenpäin-painike
- 5. Taaksepäin-painike
- 6. DPI-painike
- 7. Valaistustilan painike

#### **Liitäntöjen tekeminen**

Langattomasti: Kytke USB-vastaanotin tietokoneeseen. Yhteys muodostuu automaattisesti. Langallisesti: Kytke USB-kaapeli tietokoneeseen. Tuote latautuu samalla, kun sitä käytetään.

#### **Lataaminen**

Saat ladattua hiirtä, kun kytket sen tietokoneen USB-porttiin.

#### **Virtakytkin**

Hiiren pohjassa on virtakytkin, jossa on kolme eri asentoa.

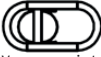

virta poissa päältä.

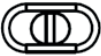

Keskikohta = virta päällä. Kaikki valot sammutettuna.

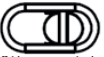

Oikea = virta päällä. Kaikki valot palavat.

#### **Valaistustilan painike**

Valaistustilan painikkeella saa siirryttyä eri valaistustilojen välillä. Yhdessä näistä sivuvalot ovat poissa päältä, mutta muut valot ovat päällä.

#### **DPI-painike**

Paina DPI-painiketta, jos haluat vaihtaa hiiren tarkkuutta. Oletusarvoisesti tuotteessa on seuraavat asetusvaihtoehdot: 400/800/1200/1600/3200/4800. Ohjelmistolla on mahdollista mukauttaa asetuksia. Kun DPI-asetus on valittu, LED-valo vahvistaa tämän vilkkumalla viidesti.

#### **USB-päivitystaajuus**

Päivitystaajuutena on oletusarvoisesti 1000 Hz. Asetusta on mahdollista säätää välillä 125, 500 ja 1000 Hz. Käytä ohjelmistoa, jos haluat vaihtaa päivitystaajuutta.

#### L**ED-valo**

Kun vaihtaa DPI-asetusta, siihen liittyvä LED-valo vaihtaa väriä. Ohjelmistolla on mahdollista säätää, mikä väri vastaa mitäkin asetusta. LED-valot saa sammutettua pohjassa olevalla kytkimellä.

**Puhdistus** Tuotteen voi pyyhkiä kuivalla liinalla.

#### **Turvallisuusohjeet**

1. Pidä tuote kuivana ja loitolla nesteistä. 2. Älä avaa tuotetta äläkä yritä korjata sitä itse. 3. Säilytä tuotetta ja sen pakkausta lasten ulottumattomissa. Näin saat vältettyä mahdolliset onnettomuudet ja tukehtumisvaaran. 4. Älä tiputa tuotetta lattialle äläkä altista sitä kolhuille.

#### **Takuu**

Takuuehdot voi lukea osoitteesta **www.deltaco.eu.**

#### **Tuotetuki**

Tuotteesta on lisätietoja osoitteessa **www.deltaco.eu.** Tukipalvelun sähköpostiosoite on **info@deltaco.fi.**

#### **Oheisohjelmisto**

Ohjelmiston voi ladata osoitteesta **www.deltacogaming.com.**

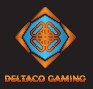

- **FRA**
- 1. Bouton gauche
- 2. Bouton droit
- 3. Molette et bouton de la souris
- 4. Bouton Suivant
- 5. Bouton Précédent
- 6. Bouton DPI
- 7. Bouton de mode LED

#### **Connexion**

Connectez le récepteur USB à un port USB A de votre ordinateur. La souris se connectera automatiquement à votre ordinateur, sans fil.

Cette souris prend en charge l'utilisation avec un câble USB. Si vous connectez la souris avec un câble USB, elle se chargera et pourra être utilisée en même temps.

#### **Chargement**

Pour charger la souris, connectez-la à un ordinateur avec un câble USB.

#### **Interrupteur d'alimentation**

Sous la souris, il y a un interrupteur d'alimentation. Vous pouvez basculer entre

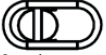

3 modes : gauche, centre ou droite.

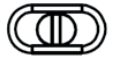

Gauche = mise hors tension.

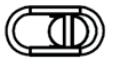

Centre = mise sous tension. Toutes les LED sont éteintes.

Droite = mise sous tension. Toutes les LED sont allumées.

#### **Bouton de mode LED**

Appuyez sur le bouton de mode LED pour parcourir les différents modes LED. L'un des modes LED éteint les LED des côtés mais maintient les autres LED allumées.

#### **DPI**

Utilisez le bouton DPI pour changer le DPI. Les paramètres DPI par défaut sont : 400 / 800 / 1 200 / 1 600 / 3 200 / 4 800.

Personnalisez les paramètres DPI en utilisant notre logiciel. Lorsque le DPI est modifié, la LED clignote 5 fois pour confirmer le changement.

#### **Fréquence de scrutation USB**

La fréquence de scrutation est définie par défaut sur 1 000 Hz. Vous pouvez régler la fréquence de scrutation sur 3 niveaux. 125 Hz / 500 Hz / 1 000 Hz. Pour la modifier, utilisez notre logiciel.

#### **Lumière LED**

Lorsque vous changez le DPI, il y a une LED correspondante qui change de couleur. La couleur de la LED pour chaque paramètre DPI peut être modifiée à l'aide de notre logiciel. Vous pouvez éteindre les LED avec l'interrupteur d'alimentation sous la souris.

#### **Nettoyage**

Nettoyez le produit à l'aide d'un chiffon sec.

#### **Consignes de sécurité**

1. Gardez le produit au sec. Éloignez-le de tout liquide. 2. N'ouvrez pas et n'essayez pas de réparer le produit vous-même. 3. Gardez le produit et l'emballage hors de portée des enfants pour éviter les accidents et les risques d'étouffement. 4. Ne laissez pas tomber l'appareil et ne l'exposez pas à des chocs.

#### **Garantie**

Veuillez consulter **www.deltaco.eu** pour l'information sur la garantie.

Assistance Plus d'information sur le produit est disponible sur le site **www.deltaco.eu.** Contactez-nous par e-mail : **help@deltaco.eu**.

Logiciel Téléchargez le logiciel sur **www.deltacogaming.com.**

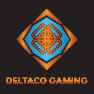

- 1. Bal gomb
- 2. Jobb gomb
- 3. Görgetőgomb és nyomógomb
- 4. Előre gomb
- 5. Hátra gomb
- 6. DPI-gomb
- 7. LED-üzemmód gombja

#### **Csatlakoztatás**

Csatlakoztassa az USB-vevőegységet a számítógépen lévő egyik USB-A porthoz. Az egér automatikusan csatlakozik vezeték nélkül a számítógéphez. Az egér USB-kábellel is használható. Ha az

egeret USB-kábellel csatlakoztatja, akkor egyszerre tudja használni és tölteni.

#### **Töltés**

Az egeret a töltéséhez csatlakoztassa egy USB-kábellel a számítógéphez.

#### **Be-/kikapcsoló gomb**

Az egér alján egy be-/kikapcsoló gomb található. Három üzemmód közül tud választani. Bal, középső és jobb.

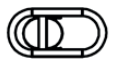

kikancsolás.

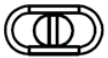

Középső = bekapcsolás. Egyik LED sem világít.

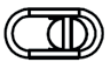

Jobb = bekapcsolás. Az összes LED világít.

#### **LED-üzemmód gombja**

Nyomja meg a LED-üzemmód gombját a különféle LED-üzemmódok közötti váltáshoz. Az egyik LED-üzemmód kikapcsolja az összes oldalsó LED-et, de a többi LED továbbra is világít.

#### **DPI**

A DPI-gombbal tudja módosítani a DPI-t. Az alapértelmezett DPI-beállítások: 400/800/1200/1600/3200/4800. A DPI-beállításokat a szoftverünkkel

személyre szabhatia. A DPI módosításakor a LED öt alkalommal felvillan a módosítás megerősítéséhez.

#### **USB lekérdezési frekvencia**

Az alapértelmezett lekérdezési frekvencia 1000 Hz. A lekérdezési frekvencia 3 lépésközben állítható. 125 Hz / 500 Hz / 1000 Hz. A lekérdezési frekvenciát a szoftverünkkel módosíthatja.

#### **LED-fény**

A DPI módosításakor a hozzá kapcsolódó LED színe megváltozik. A szoftverünkkel az összes DPI-beállítás LED-színe módosítható. Az egér alján lévő be-/kikapcsoló gombbal kapcsolhatja ki a LED-eket.

#### **Tisztítás**

A terméket száraz ruhával tisztítsa.

#### **Biztonsági utasítások**

1. Tartsa a terméket szárazon. Tartsa a terméket minden folyadéktól távol. 2. Ne nyissa fel vagy próbálja meg saját maga megjavítani a terméket. 3. A balesetek és a fulladásveszély elkerülése érdekében tartsa a terméket és a csomagolást gyermekektől távol. 4. Ne ejtse le a terméket, illetve ne tegye ki ütéskárnak.

#### **Garancia**

A garanciális információkat lásd a **www.deltaco.eu** webhelyen.

#### **Támogatás**

A **www.deltaco.eu** webhelyen további információkat talál a termékről. A következő e-mail-címen keresztül léphet velünk kapcsolatba: **help@deltaco.eu**.

#### **Szoftver**

Töltse le a szoftvert a **www.deltacogaming.com**. webhelyről.

- 1. Kreisā poga
- 2. Labā poga
- 3. Peles ritenītis un poga
- 4. "Uz priekšu" poga
- 5. "Atpakaļ" poga
- 6. DPI poga:
- 7. LED režīma poga

#### **Savienošana**

Pievienojiet USB uztvērēju pie sava datora USB-A pieslēgvietas. Pele automātiski bezvadu režīmā savienosies ar jūsu datoru. Šo peli var izmantot ar USB kabeli. Ja savienosiet peli ar USB kabeli, tā vienlaikus uzlādēsies un varēs tikt izmantota.

#### **Uzlāde**

Lai uzlādētu peli, savienojiet to ar datoru, izmantojot USB kabeli.

#### **Barošanas slēdzis**

Peles apakšā atrodas barošanas slēdzis. Jūs varat pārslēgt 3 režīmus. Pa kreisi, vidū vai pa labi.

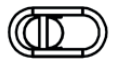

Pa kreisi = izslēgšana.

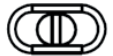

Vidū = ieslēgšana. Visas LED lampiņas ir izslēgtas.

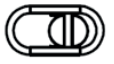

Pa labi = ieslēgšana. Visas LED lampiņas ir ieslēgtas.

#### **LED režīma poga**

Piespiediet LED režīma pogu, lai pārslēgtu dažādus LED režīmus. Vienā LED režīmā tiek izslēgtas sānos esošās LED lampiņas, bet citas LED lampiņas paliek ieslēgtas.

#### **DPI**

Izmantojiet DPI pogu, lai mainītu DPI. Noklusējuma DPI iestatījumi ir: 400/800/1200/1600/3200/4800. Pielāgojiet DPI iestatījumus, izmantojot mūsu programmatūru.

Kad DPI tiek mainīts, LED lampiņa mirgo 5 reizes, lai apstiprinātu izmaiņas.

#### **USB frekvence**

Noklusējuma frekvence ir iestatīta kā 1000 Hz. Jūs varat pielāgot frekvenci 3 soļos. 125Hz / 500Hz / 1000Hz. Lai mainītu frekvenci, izmantojiet mūsu programmatūru.

#### **LED lampiņa**

Pēc DPI mainīšanas attiecīgā LED lampiņa maina krāsu. LED lampiņas krāsu katram DPI iestatījumam var mainīt, izmantojot mūsu programmatūru.

LED lampiņas var izslēgt, izmantojot peles apakšā esošo barošanas slēdzi.

#### **Tīrīšana**

Tīriet preci ar sausu drānu.

#### **Drošības instrukcijas**

1. Saglabājiet preci sausu. Sargājiet to no visiem šķidrumiem. 2. Nemēģiniet pats atvērt vai remontēt preci. 3. Sargājiet preci un iepakojumu no bērniem, lai novērstu negadījumus un aizrīšanās riskus. 4. Nenometiet un nepaklaujiet preci triecienam.

#### **Garantija**

Lūdzu, apmeklējiet **www.deltaco.eu**, lai uzzinātu par garantiju.

#### **Atbalsts**

Vairāk informācijas par precēm atrodama tīmekļa vietnē **www.deltaco.eu.** Sazinieties ar mums, izmantojot e-pastu: **help@deltaco.eu.**

#### **Programmatūra**

Lejupielādējiet programmatūru no **www.deltacogaming.com.**

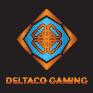

- **LIT**
- 1. Kairysis mygtukas
- 2. Dešinysis mygtukas
- 3. Pelės ratukas ir mygtukas
- 4. Mygtukas "pirmyn"
- 5. Mygtukas "atgal"
- 6. DPI mygtukas
- 7. LED režimo mygtukas

#### **Prijungimas**

Prijunkite USB imtuvą prie savo kompiuteryje esančios USB jungties. Pelė bevieliu būdu automatiškai prisijungs prie jūsų kompiuterio.

Ši pelė palaiko darbą naudojant USB laidą. Jei prijungsite prie pelės USB laidą, pelė krausis ir tuo pat metu bus galima ja naudotis.

#### **Krovimas**

Norėdami įkrauti pelę, prijunkite ją prie kompiuterio USB laido pagalba.

#### **Įjungimo mygtukas**

Pelės apačioje yra įjungimo mygtukas. Galite rinktis iš 3 būsenų – kairė, vidurys arba dešinė.

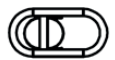

Kairė = pelė išjungta

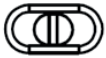

Vidurys = pelė įjungta. Visos LED šviesos išjungtos.

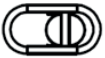

Dešinė = pelė įjungta. Visos LED šviesos įjungtos.

#### **LED būsenos mygtukas**

Spustelėkite LED būsenos mygtuką, kad pasirinktumėte skirtingas LED būsenas. Pasirinkus vieną iš jų, LED šviesos šonuose išjungiamos, bet kitos lieka šviesti.

#### **DPI**

Norėdami pakeisti DPI, pasinaudokite DPI mygtuku. Numatytieji nustatymai yra: 400/800/1200/1600/3200/4800.

DPI nustatymus galite keisti pagal poreikį naudodamiesi mūsų programine įranga. Pakeitus DPI, LED sužybsi 5 kartus, taip parodydamos, kad pakeitimai buvo atlikti.

#### **USB perdavimo dažnis (polling rate)**

Numatytasis perdavimo dažnis yra 1000 Hz. Perdavimo dažnį galite keisti 3 žingsniais: 125 Hz / 500 Hz / 1000 Hz. Norėdami pakeisti perdavimo dažnį, naudokitės mūsų programine įranga.

#### **LED apšvietimas**

Pakeitus DPI nustatymus, atitinkamai pasikeičia LED apšvietimo spalva. Mūsų programinės įrangos pagalba galima pakeisti LED apšvietimo spalvą kiekvienam DPI nustatymui. LED apšvietimą galite išjungti jungikliu, esančiu pelės apačioje.

#### **Valymas**

Produktą galima valyti sausa šluoste.

#### **Saugos instrukcijos**

1. Saugokite produktą nuo drėgmės ir bet kokių skysčių. 2. Neardykite ir nebandykite produkto taisyti patys. 3. Laikykite produktą ir pakuotę vaikams nepasiekiamoje vietoje, kad išvengtumėte nelaimingų atsitikimų ir pavojaus uždusti. 4. Nemėtykite produkto ir saugokite nuo smūgių sukeliamos žalos.

#### **Garantija**

Norėdami sužinoti daugiau informacijos apie produkto garantiją, apsilankykite adresu **www.deltaco.eu.**

#### **Pagalba**

Daugiau informacijos apie produktą galite rasti adresu **www.deltaco.eu.** Susisiekite su mumis elektroniniu paštu: **help@deltaco.eu.**

#### **Programinė įranga**

Parsisiųskite programinę įrangą interneto svetainėje **www.deltacogaming.com.**

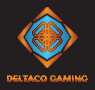

- 1. Linkermuisknop
- 2. Rechtermuisknop
- 3. Muiswielknop
- 4. Vooruitknop
- 5. Achteruitknop
- 6. DPI-knop
- 7. LED-modusknop

#### **Aansluiten**

Sluit de USB-ontvanger op een USB-A-poort op uw computer aan. De muis maakt automatisch draadloos verbinding met uw computer. Deze muis ondersteunt een USB-kabel. Als je de muis met een USB-kabel aansluit, laadt de muis op en kan hij tegelijkertijd gebruikt worden.

#### **Opladen**

Om de muis op te laden, sluit u deze met een USB-kabel op een computer aan.

#### **Stroomschakelaar**

Aan de onderkant van de muis zit een in/ uit-schakelaar. U kunt tussen 3 modi wisselen. Links, midden of rechts.

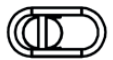

Links = Uitgeschakeld.

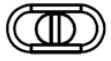

dden = Ingeschakeld. Alle LED's zijn uit.

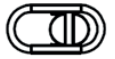

Rechts = Ingeschakeld. Alle LED's zijn in.

#### **LED-modusknop**

Druk op de LED-modusknop om door verschillende LED-modi te doorlopen. Een van de LED-modi schakelt de LED's aan de zijkanten uit, maar behoudt de andere LED's aan.

#### **DPI**

Gebruik de DPI-knop om de DPI te wijzigen. De standaard DPI-instellingen zijn: 400/800/1200/1600/3200/4800. Pas de DPI-instellingen aan met behulp van onze software. Wanneer de DPI wordt gewijzigd, knippert de LED 5 keer om de wijziging te bevestigen.

#### **USB-pollingsnelheid**

De standaard pollingsnelheid is op 1000 Hz ingesteld. U kunt de pollingsnelheid in 3 stappen aanpassen. 125Hz / 500Hz / 1000Hz. Gebruik onze software om de pollingsnelheid te wijzigen.

#### **LED-licht**

Wanneer u de DPI wijzigt, is er een bijbehorende LED die van kleur verandert. De LED-kleur voor elke DPI-instelling kan met behulp van onze software worden gewijzigd. U kunt de LED's uitschakelen met de aan / uit-schakelaar onder de muis.

#### **Reiniging**

Maak het product schoon met een droge doek.

#### **Veiligheidsinstructies**

1. Houd het product droog. Houd het uit de buurt van alle vloeistoffen.

2. Maak het product niet open en probeer het niet zelf te repareren.

3. Houd het product en de verpakking buiten het bereik van kinderen om ongelukken en verstikkingsgevaar te voorkomen.

4. Niet laten vallen en aan schokken niet blootstellen.

#### **Garantie**

Zie **www.deltaco.eu** voor garantie-informatie.

#### **Ondersteuning**

Meer informatie over het product vindt u op **www.deltaco.eu**. Neem contact met ons op: **help@deltaco.eu**.

#### **Software**

Download de software op **www.deltacogaming.com.**

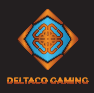

- 1. Venstreknann
- 2. Høyreknapp
- 3. Musehjul og knapp
- 4. Fremover-knapp
- 5. Bakover-knapp
- 6. DPI-knapp
- 7. Lysdiodemodus-knapp

#### **Tilkobling**

Koble til USB-mottakeren til en USB-A-port på PCen. Musen kommer automatisk til å tilkobles tin PC trådløst. Denne musen støtter tilkobling med en USB-kabel. Om du kobler til musen med en USB-kabel så kan du bruke den som en kablet mus samtidig som den lader.

#### **Lade**

For å lade musen, koble den til en PC med en USB-kabel.

#### **Strømbryter**

På undersiden av musen finnes det en strømbryter. Du kan endre mellom 3 moduser: Venstre, midten eller høyre.

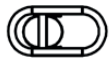

Venstre = Strøm av.

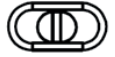

Strøm på. Alle lysdioder er av.

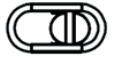

Høyre = Strøm på. Alle lysdioder er på.

#### **Lysdiodemodus-knapp**

Trykk på lysdiodemodus-knappen for å veksle mellom ulike lysdiodemoduser. En av lysdiodemodusene slukker lysdiodene på siden mens de andre lysdiodene er tente.

#### **DPI**

Bruk DPI-knappen for å endre DPI. Standardinnstillingene for DPI er: 400/800/1200/1600/3200/4800. Tilpass DPI-innstillingene ved å bruke programvaren. Når DPI endres så blinker lysdioden 5 ganger for å bekrefte endringen.

#### **USB pollingsfrekvens**

Standardinnstilling fr pollingsfrekvensen er 1000 Hz. Du kan justere frekvensen i 3 steg. 125Hz / 500Hz / 1000Hz. Bruk vår programvare for å endre pollingsfrekvensen.

#### **Lysdioder**

Når du endrer DPI finnes det en tilsvarende LED som endrer farge. LED-fargen for hver DPI-innstilling kan endres med vår programvare.

Du kan slå av lysdiodene med strømbryteren under musen.

#### **Rengjøring**

Rengjør produktet med en tørr klut.

#### **Sikkerhetsinstruksjoner**

1. Hold produktet tørt. Hold den unna alle væsker.

2. Åpne ikke opp eller forsøk å reparer produktet selv.

3. Oppbevar produktet og forpakningen utenfor rekkevidde for barn for å forhindre risiko og unngå kvelningsrisiko. 4. Mist ikke produktet eller utsett det for fall eller slagskader.

#### **Garanti**

Vennligst se www.deltaco.eu for garantiinformasjon.

#### **Support**

Mer produktinformasjon finnes på **www.deltaco.eu.** Kontakt oss via e-post: **help@deltaco.eu**.

#### **Programvare**

Last ned programvaren på **www.deltacogaming.com.**

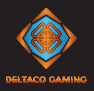

- 1. Lewy przycisk
- 2. Prawy przycisk
- 3. Kółko i przycisk przewijania
- 4. Przycisk "dalej"
- 5. Przycisk "wstecz"
- 6. Przycisk DPI
- 7. Przycisk trybu LED

#### **Łączenie**

Podłącz odbiornik USB do portu USB-A w komputerze. Myszka automatycznie połączy się z twoim komputerem bezprzewodowo. Ta myszka działa również z kablem USB. Jeśli podłączysz myszkę za pomocą kabla USB, będzie można z niej nie tylko korzystać, ale będzie się też w tym samym czasie ładować.

#### **Ładowanie**

Aby naładować myszkę, podłącz ją do komputera za pomocą kabla USB.

#### **Przełącznik zasilania**

Pod spodem myszki znajduje się przełącznik zasilania. Istnieje możliwość przełączania między 3 trybami: lewo, środek lub prawo.

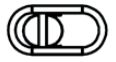

```
Lewo = Wyłączone.
```
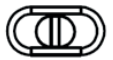

Środek = Włączone. Wszystkie LED wyłączone.

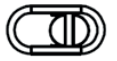

Prawo = Włączone. Wszystkie LED włączone.

#### **Przycisk trybu LED**

Naciskaj przycisk trybu LED, aby przełączać między różnymi trybami LED. Jeden z trybów LED wyłącza LED po bokach, a pozostałe LED zostawia włączone.

#### **DPI**

Użyj przycisku DPI, aby zmienić DPI. Domyślne ustawienia DPI: 400/800/1200/1600/3200/4800. Dostosuj ustawienia DPI za pomocą naszego oprogramowania.

Gdy DPI zostanie zmienione, światełko LED zamiga 5 razy na potwierdzenie zmiany.

#### **Częstotliwość USB (polling rate)**

Domyślna częstotliwość wynosi 1000 Hz. Istnieje możliwość dopasowania 3 częstotliwości: 125 Hz/500 Hz/1000 Hz. Aby zmienić częstotliwość skorzystaj z naszego oprogramowania.

#### **Światełka LED**

Gdy DPI ulega zmianie, odpowiednie światełka LED zmieniają kolor. Kolor LED dla każdego ustawienia DPI można zmienić za pomocą naszego oprogramowania. Możesz wyłączyć LED za pomocą przełącznika zasilania znajdującego się na spodzie myszki.

#### **Czyszczenie**

Czyść produkt suchą szmatką. Instrukcja bezpieczeństwa 1. Utrzymuj produkt w suchości. Trzymaj go z dala od płynów. 2. Nie próbuj otwierać lub samodzielnie naprawiać produktu. 3. Produkt i opakowanie trzymaj poza zasięgiem dzieci, aby uniknąć wypadków i potencjalnego zadławienia. 4. Nie narażaj produktu na upadek lub inne wstrząsy.

#### **Gwarancja**

Zajrzyj na stronę www.deltaco.eu w celu uzyskania informacji dotyczących gwarancji.

#### **Pomoc**

Więcej informacji o produkcie można znaleźć na stronie **www.deltaco.eu.** Skontaktuj się z nami poprzez e-mail: **help@deltaco.eu.**

#### **Oprogramowanie**

Pobierz oprogramowanie ze strony **www.deltacogaming.com.**

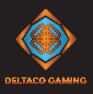

- 1. Botón izquierdo
- 2. Botón derecho
- 3. Rueda de desplazamiento y botón del ratón
- 4. Botón hacia delante
- 5. Botón hacia atrás
- 6. Botón DPI
- 7. Botón de modo LED

#### **Conexión**

Conecte el receptor USB a un puerto USB-A de su ordenador. El ratón se conectará automáticamente a su ordenador por vía inalámbrica.

Este ratón admite el uso con cable USB. Si el ratón se conecta con un cable USB, el ratón se cargará y podrá usarse al mismo tiempo.

#### **Carga**

Para cargar el ratón, conéctelo con un cable USB a un ordenador.

#### **Interruptor**

El interruptor se encuentra en la parte inferior del ratón. Puede cambiar entre 3 modos. Izquierda, centro o derecha.

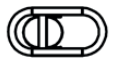

Izquierda = Apagar.

Centro = Encender. Todos los LED están apagados.

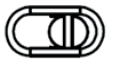

Derecha = Encender. Todos los LED están encendidos.

#### **Botón de modo LED**

Pulse el botón de modo LED para recorrer los diferentes modos LED. Uno de los modos de LED apaga los LED laterales pero mantiene los otros LED encendidos.

#### **DPI**

Para cambiar el DPI utilice el botón DPI. La configuración predeterminada de DPI es: 400/800/1200/1600/3200/4800.

Personalice la configuración de DPI utilizando nuestro software.

Cuando se realiza el cambio de DPI, el LED parpadea 5 veces confirmando el cambio.

#### **Tasa de sondeo de USB**

La tasa de sondeo predeterminada es 1000 Hz. La tasa de sondeo puede ajustarse en 3 pasos. 125 Hz / 500 Hz / 1000 Hz. Para cambiar la tasa de sondeo utilice nuestro software.

#### **Luz de LED**

Cuando cambia DPI, un LED correspondiente cambia de color. El color del LED para cada configuración de DPI se puede cambiar utilizando nuestro software. Puede apagar los LED con el interruptor ubicado debajo del ratón.

#### **Limpieza**

Limpie el producto con un paño seco. Instrucciones de seguridad 1. Mantenga el producto seco. Manténgalo alejado de todo tipo de líquidos. 2. No abra ni intente reparar el producto usted mismo. 3. Mantenga el producto y el embalaje fuera del alcance de los niños para evitar accidentes y riesgos de asfixia. 4. Protéjelo de golpes y caidas.

#### **Garantía**

Más información sobre la garantía obtendrá en la página web **www.deltaco.eu**.

#### **Servicio técnico**

Más información sobre el producto puede encontrar en **www.deltaco.eu**. Correo electrónico: **help@deltaco.eu**.

#### **Software**

Descargue el software desde la página web **www.deltacogaming.com**.

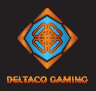

- **SWE**
- 1. Vänsterknann
- 2. Högerknapp
- 3. Mushiul och knapp
- 4. Framåtknann
- 5. Bakåtknapp
- 6. DPI-knapp
- 7. Lysdiodslägesknapp

#### **Anslut**

Anslut USB-mottagaren till en USB-A-port på datorn. Musen kommer automatiskt att ansluta till din dator trådlöst. Denna mus stöder användning med USB-kabel. Om du ansluter musen med en USB-kabel så kan du använda musen samtidigt som den laddas.

#### **Ladda**

För att ladda musen, anslut den med en USB-kabel till en dator.

#### **Strömbrytare**

På undersidan av musen finns en strömbrytare. Du kan ändra mellan 3 lägen. Vänster, mitten eller höger.

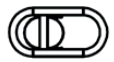

Vänster = Ström av.

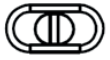

Mitten = Ström på. Alla lysdioder är avstängda.

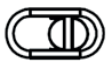

Höger = Ström på. Alla lysdioder är på.

#### **Lysdiodslägesknapp**

Tryck på lysdiodslägesknappen för att cykla genom olika lysdiodslägen. Ett av lysdiodslägena släcker lysdioderna på sidorna medans de andra lysdioderna är tända.

#### **DPI**

Använd DPI-knappen för att ändra DPI. Standardinställningarna för DPI är: 400/800/1200/1600/3200/4800. Anpassa DPI-inställningarna genom att använda mjukvaran.

När DPI:n ändras så blinkar lysdioden 5 gånger för att bekräfta ändringen.

#### **USB pollningsfrekvens**

Standardinställning för pollningsfrekvensen är 1000 Hz. Du kan justera frekvensen i 3 steg. 125Hz / 500Hz / 1000Hz. Använd vår mjukvara för att ändra pollningsfrekvensen.

#### **Lysdioder**

När du ändrar DPI finns det en motsvarande LED som ändrar färg. LED-färgen för varje DPI-inställning kan ändras, genom att använda vår programvara.

Du kan stänga av lysdioderna med strömbrytaren under musen.

#### **Rengöring**

Rengör produkten genom att använda en torr trasa.

#### **Säkerhetsinstruktioner**

1. Håll produkten torr. Håll den borta från alla vätskor. 2. Öppna inte upp eller försök att reparera produkten själv. 3. Förvara produkten och förpackningen utom räckhåll för barn för att förhindra olyckor och för att undvika kvävningsrisk. 4. Tappa eller utsätt inte för stötskador.

#### **Garanti**

Vänligen, se **www.deltaco.eu** för garantiinformation.

#### **Support**

Mer produktinformation finns på www.deltaco.eu. Kontakta oss via e-post: **help@deltaco.eu**.

#### **Mjukvara**

Ladda ner mjukvaran på **www.deltacogaming.com.**

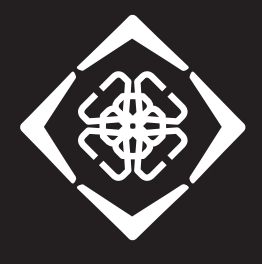

## **DELTACO GAMING**

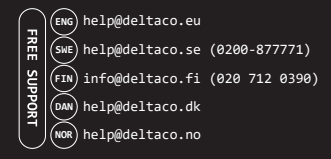

SweDeltaco AB, Glasfibergatan 8, 125 45 Älvsjö, Sweden Distributed by SweDeltaco AB / www.deltacogaming.com / Made in China